# Roland DGA Corporation™

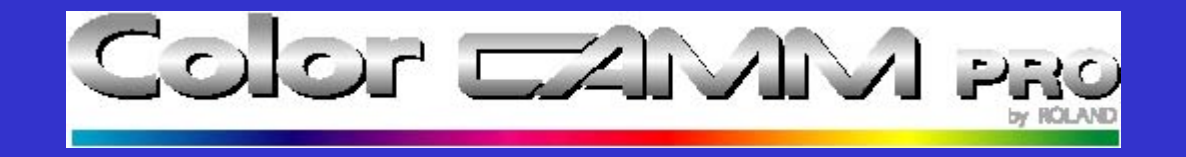

Updating Firmware for the Color CAMM PRO PC-60

# What you will need...

- An IBM compatible PC or Laptop.
- A parallel printer cable.
- The latest or recommended Firmware revision.
- Your PC-60

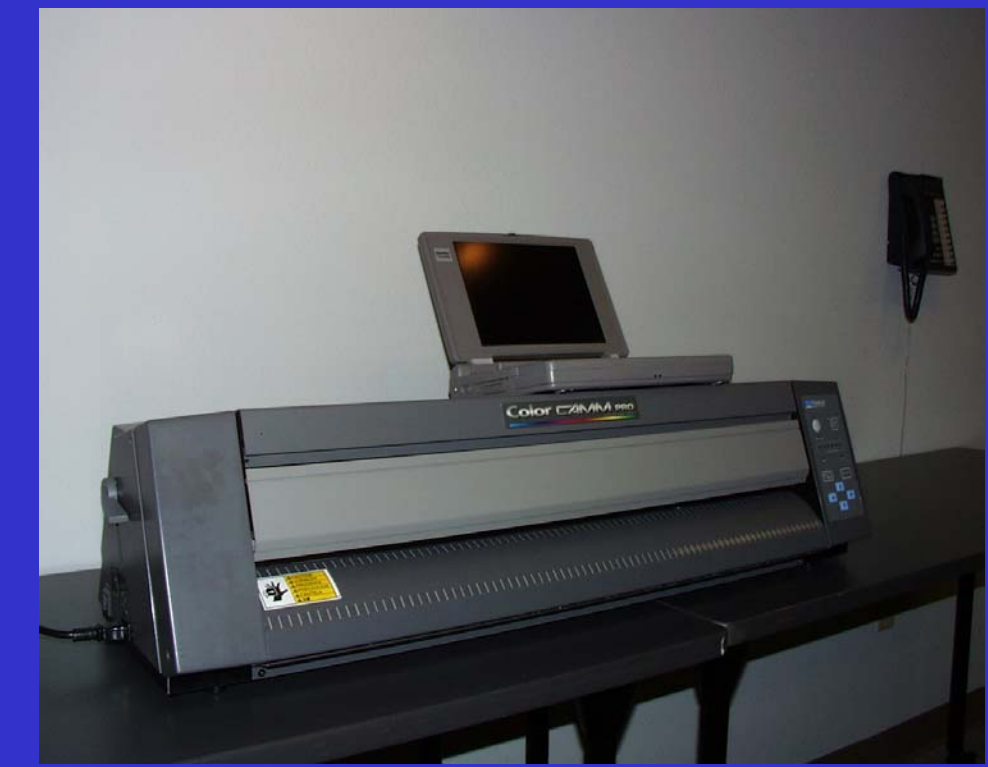

# Start with both machines off...

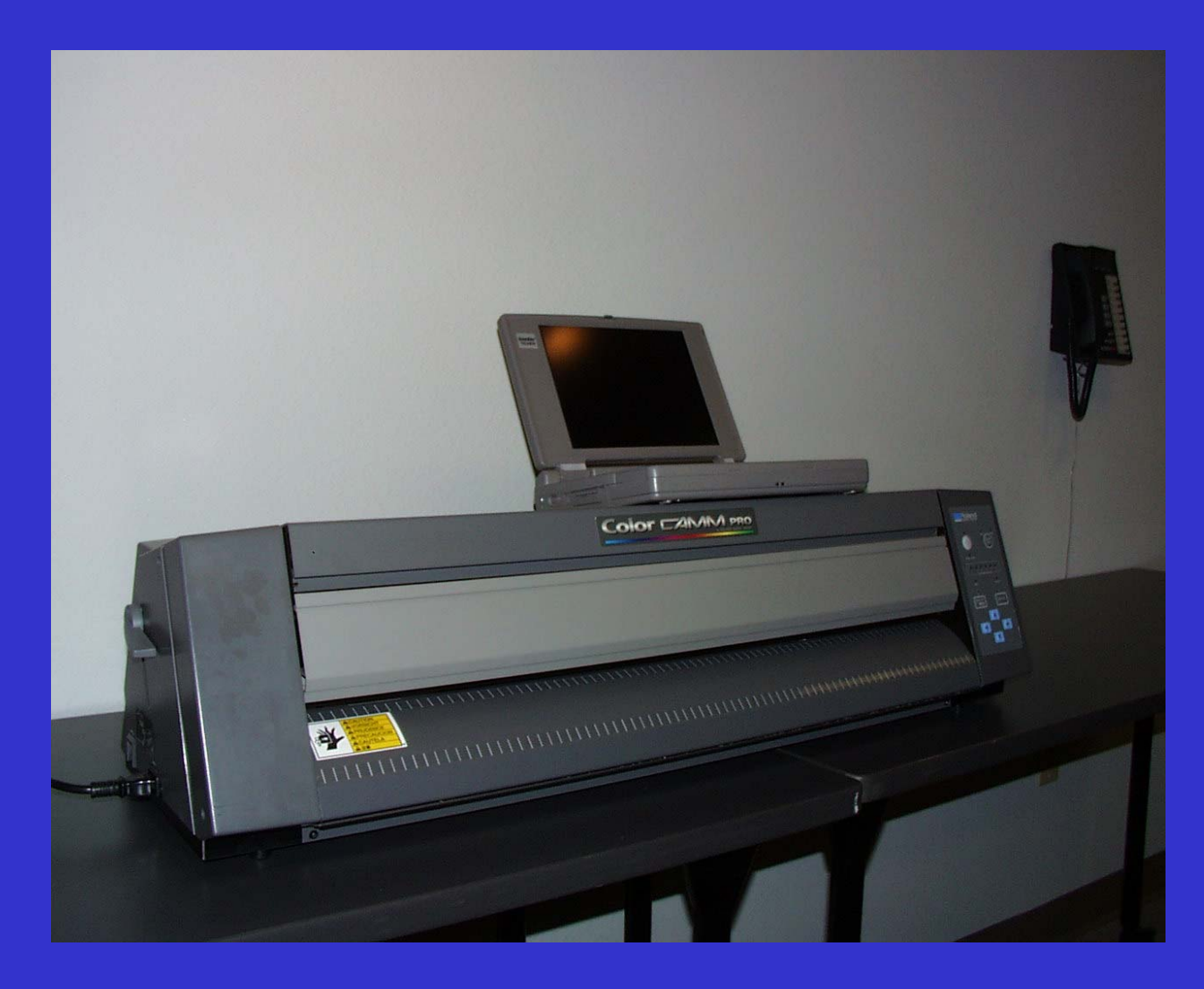

# Connect the parallel cable...

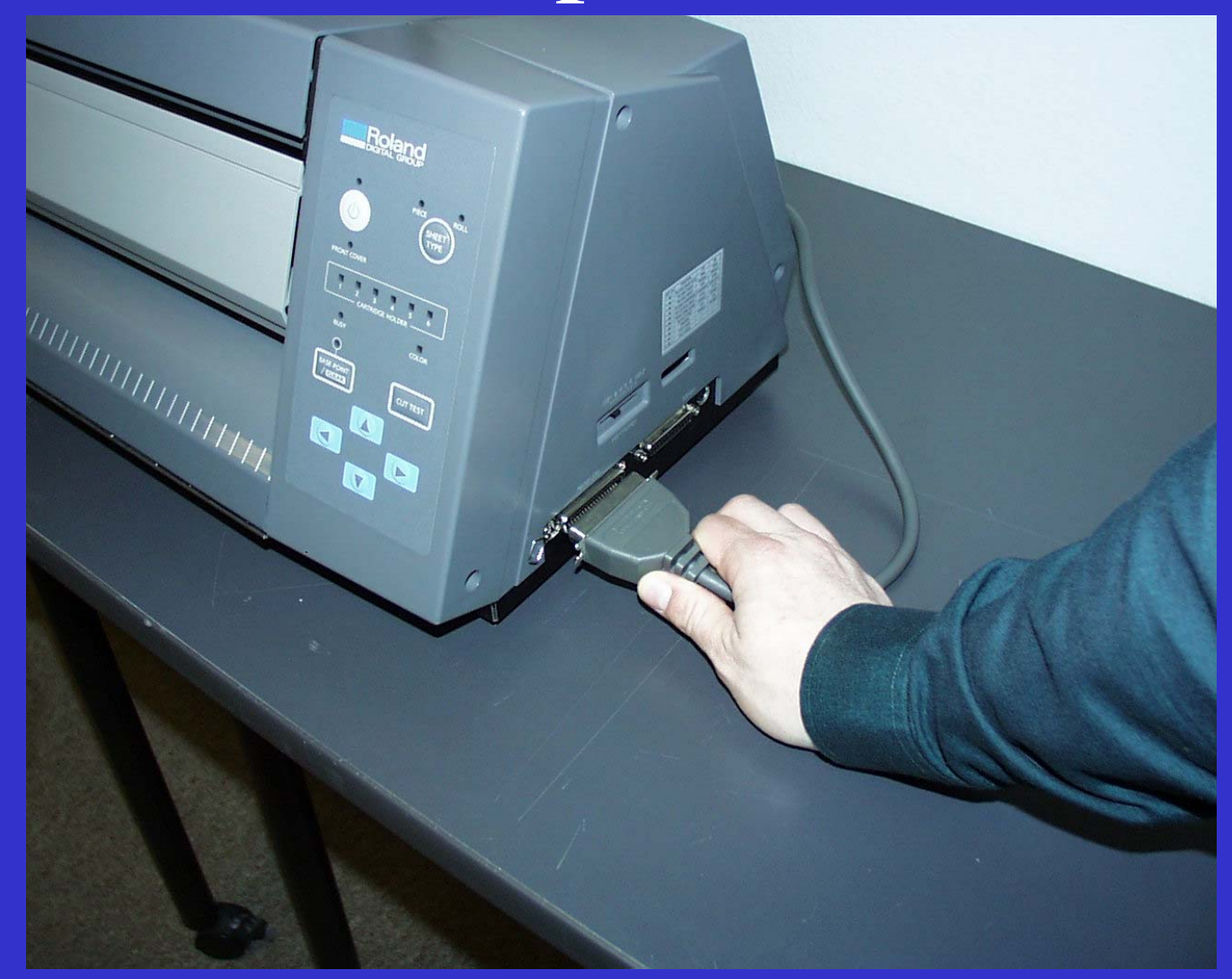

# Turn on your computer...

- Start DOS by activating the DOS Prompt for Win'95 and Win'98
- In Win NT, activate the Command Prompt
- From Windows 3.x restart in DOS Mode
- Firmware Upgrades **Do Not** work in Mac OS

## Start the PC-60 in Service Mode

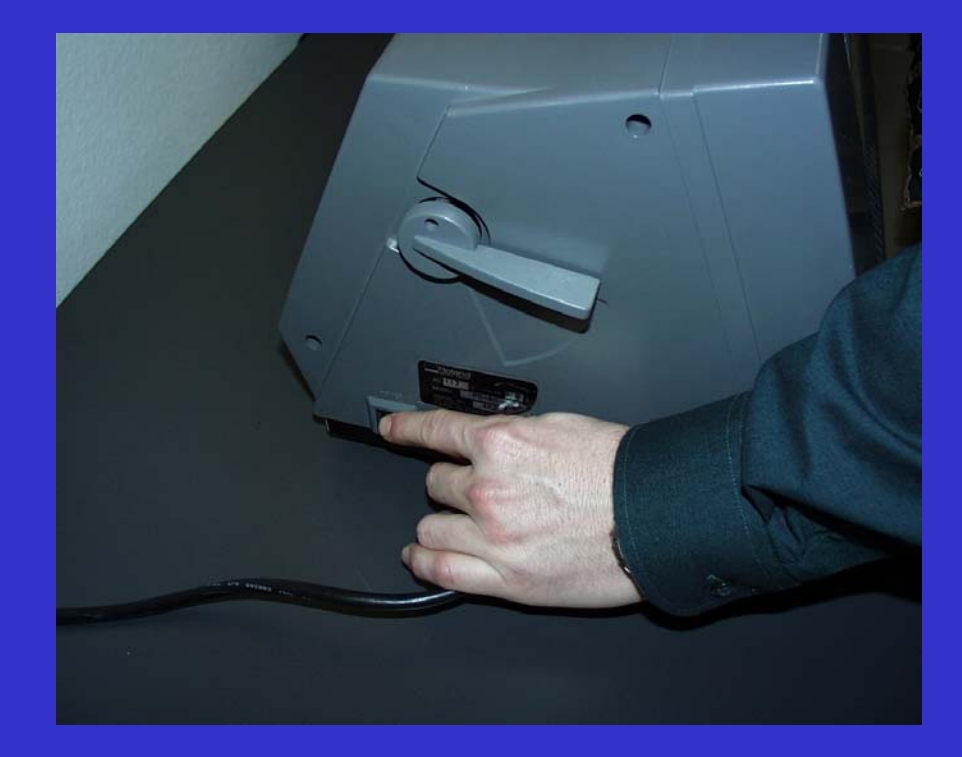

#### Turn on Main Power Switch

Hold Left Arrow Button…Up Arrow Button… Down Arrow Button…

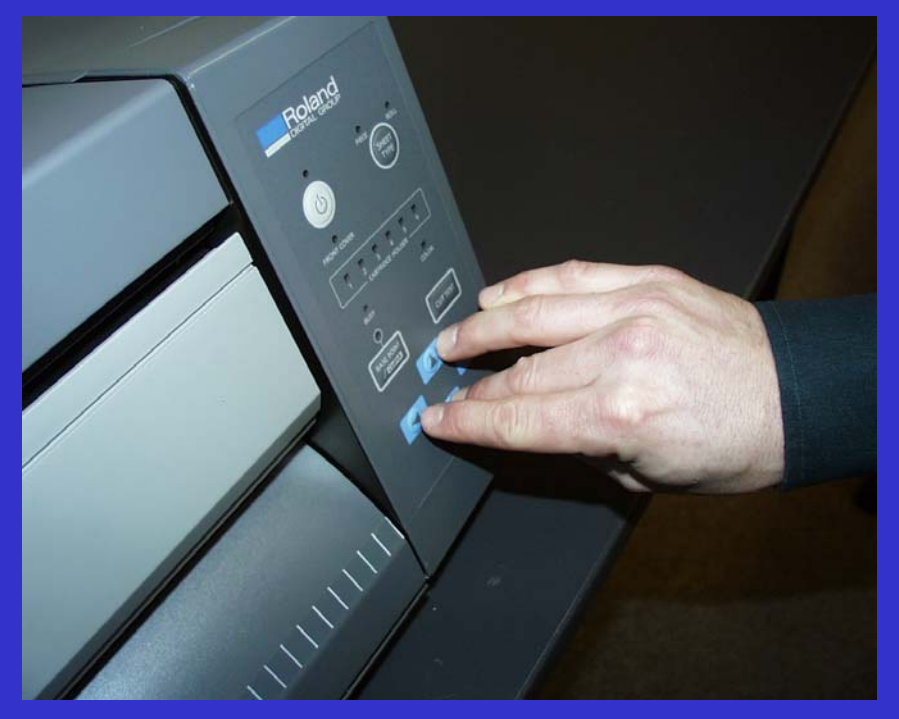

# Holder LED's Flash

- Holders 1-6 light up
- Holders 1-6 go dark
- Holder 1 turns on
- Holder 2 flashes

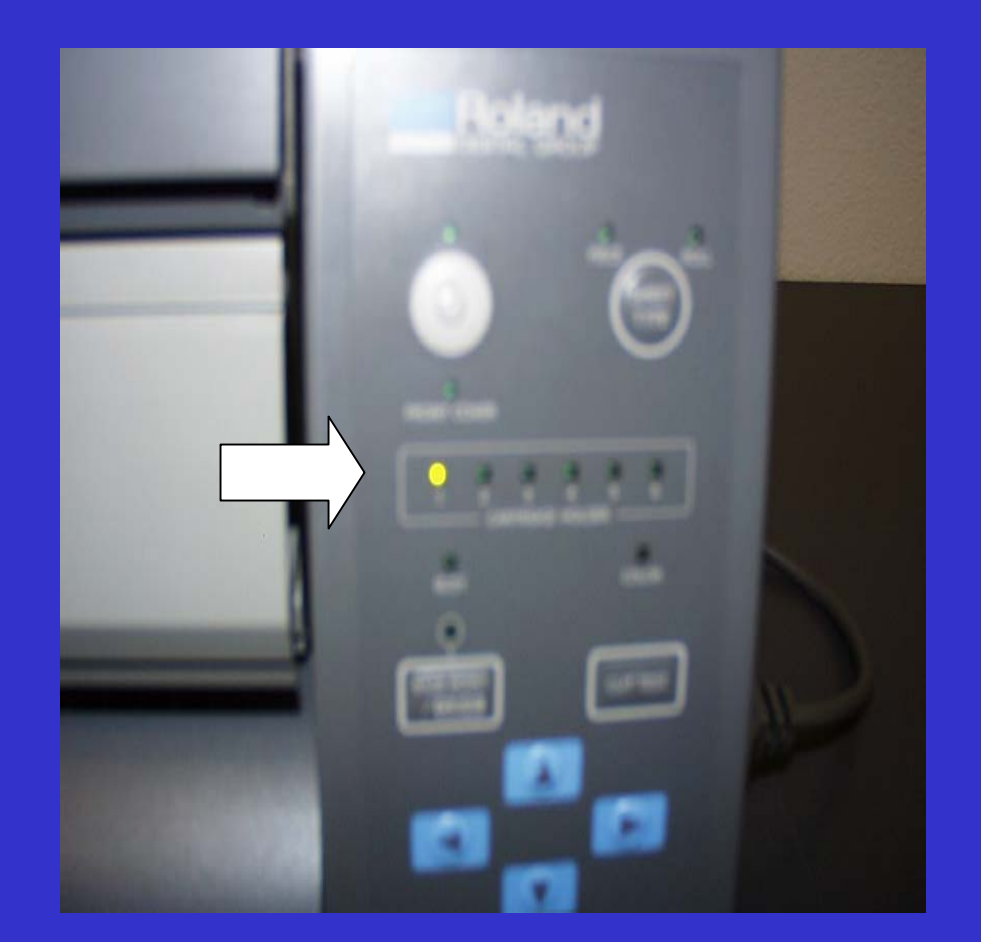

# Your PC-60 is now ready to receive the new Firmware

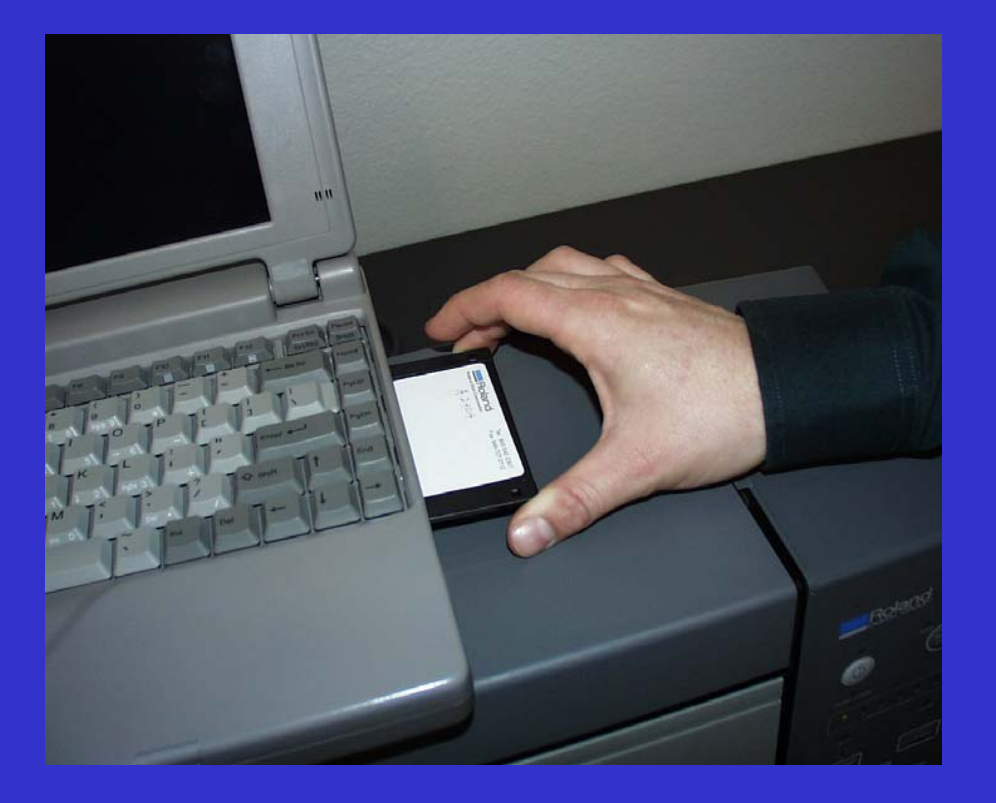

Insert the new Firmware disk into your computer's floppy disk drive

# At the DOS Prompt...

#### Type in…A: Then press Enter

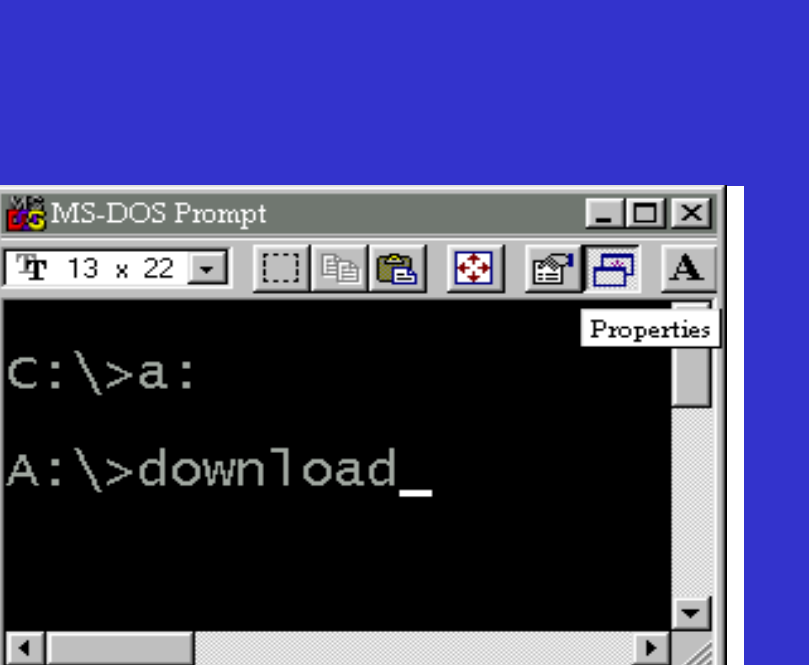

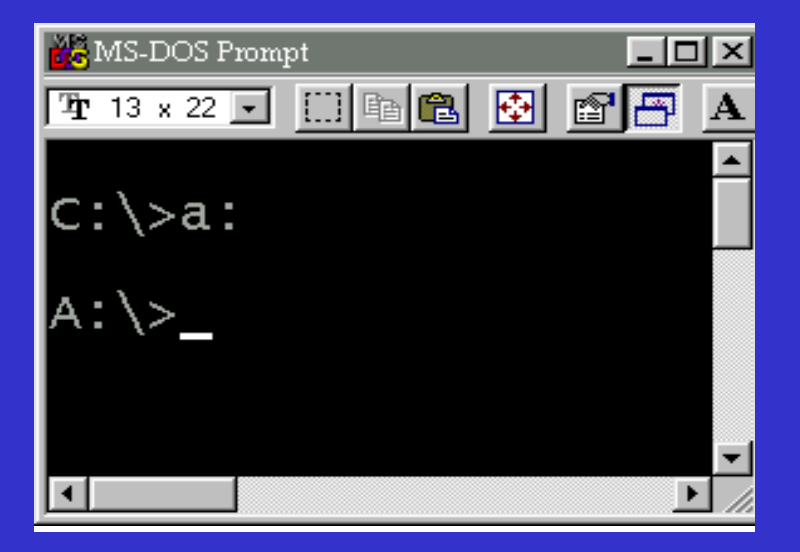

#### Type in…download Then press Enter

# During the upgrade...

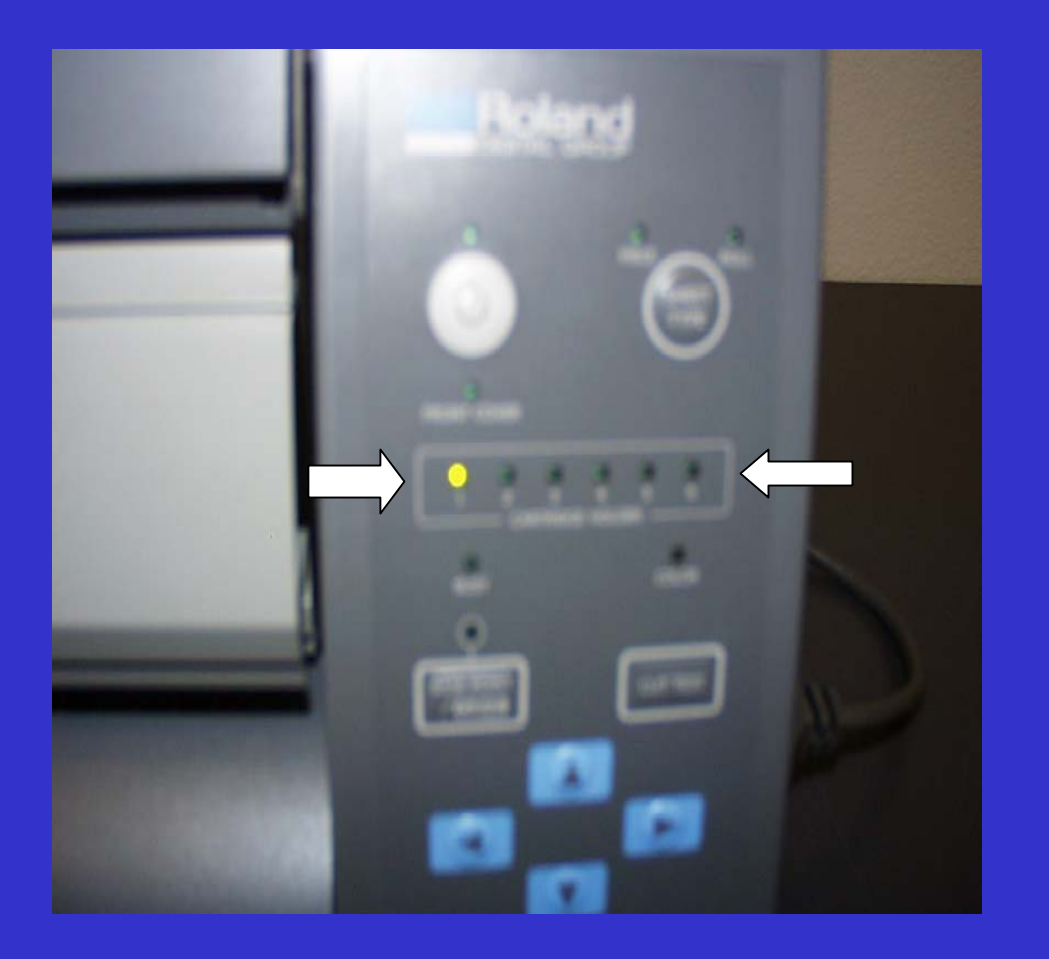

- •The BUSY LED flashes
- •When the sending of data ends, the BUSY LED goes dark
- •Holder 2 LED lights up
- •Holder 3 LED flashes, then stays lit
- •Holder 4 LED flashes, then stays lit
- •Holder 5 LED flashes, then stays lit
- •Holder 6 LED flashes, then stays lit

## Completing the upgrade...

When the upgrade process finishes, all Holder LED's start to flash. Switch off the PC-60 from the Main Power.

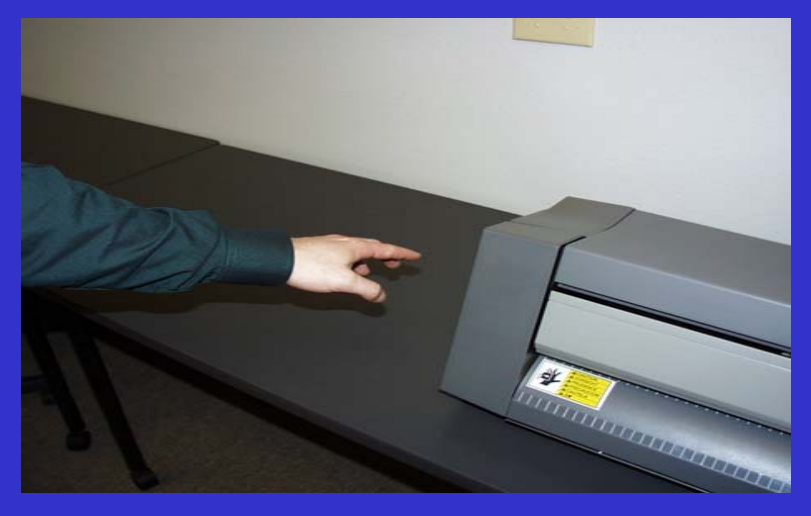

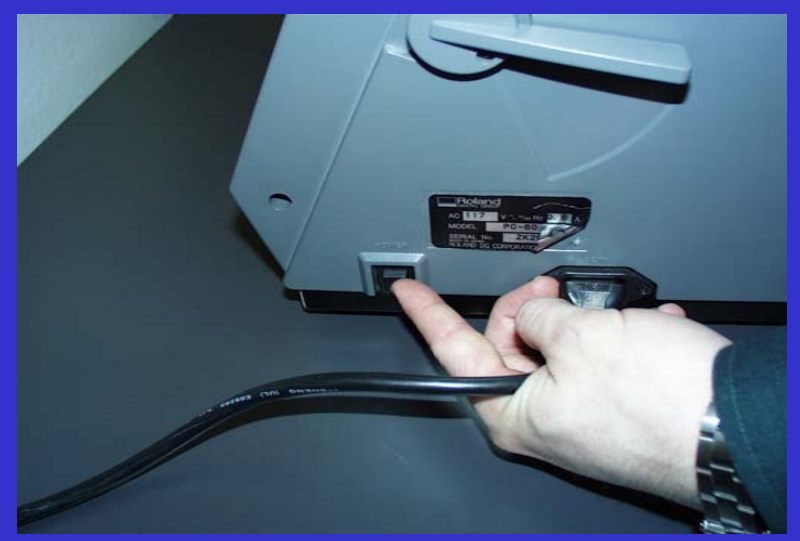

# Roland DGA Corporation™

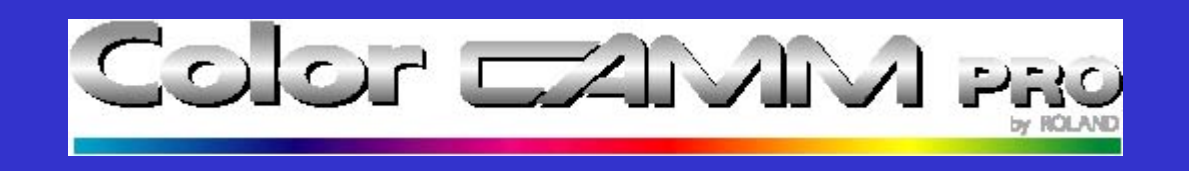